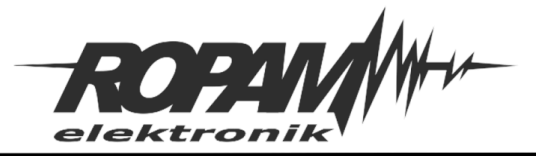

# **Nota aplikacyjna.**

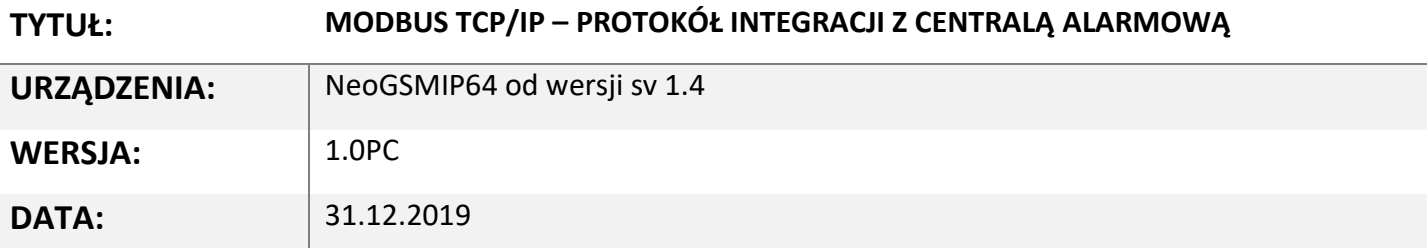

# **1. Opis.**

W module komunikacyjnym TCP/IP centrali zaimplementowano protokół MODBUS TCP/IP (slave). Protokół obsługuje następujące typy danych:

- IR (input registers), CS (coil status), IS (input status). oraz następujące funkcje protokołu MODBUS:
- Read Coil Status (funkcja 01) I (0x01) Read Coils,
- Read Input Status (funkcja 02) I (0x02) Read Discrete Inputs, Read Input Registers (funkcja 04) I (0x04) Read Input Registers,
- Write (Force) Single Coil (funkcja 05) I (0x05) Write Single Coil.

### **Port MODBUS TCP/IP: 502.**

# **IP: z sieci lokalnej ETH lub Wifi.**

ETH: domyślnie klient DHCP, adres IP przydzielony przez router, (patrz router, panel dotykowy, SMS statusu AP-IP)

Wifi: domyślnie AccesPoint z serwerem DHCP, domyślny adres IP:[192.168.10.1,](https://192.168.10.1/) ( w trybie klienta, adres IP przydzielony przez router, patrz router, panel dotykowy)

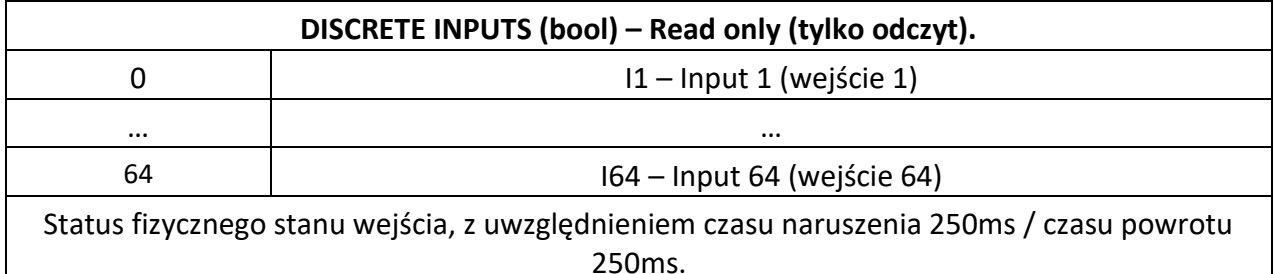

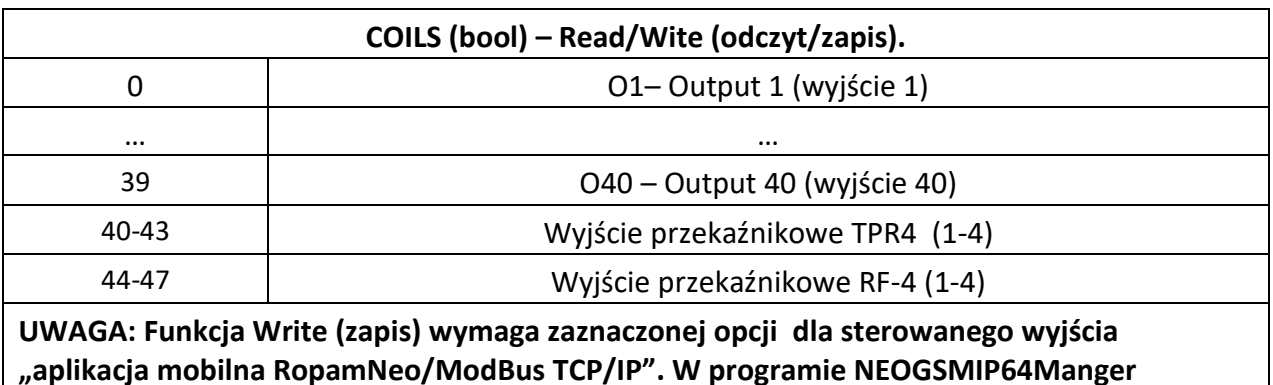

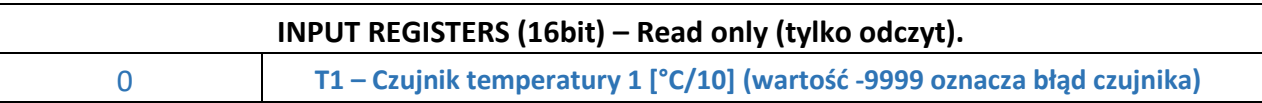

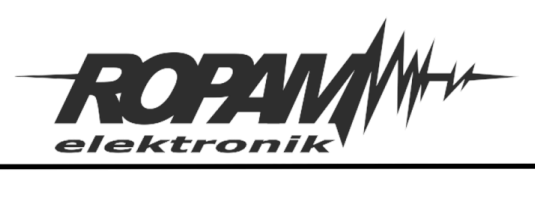

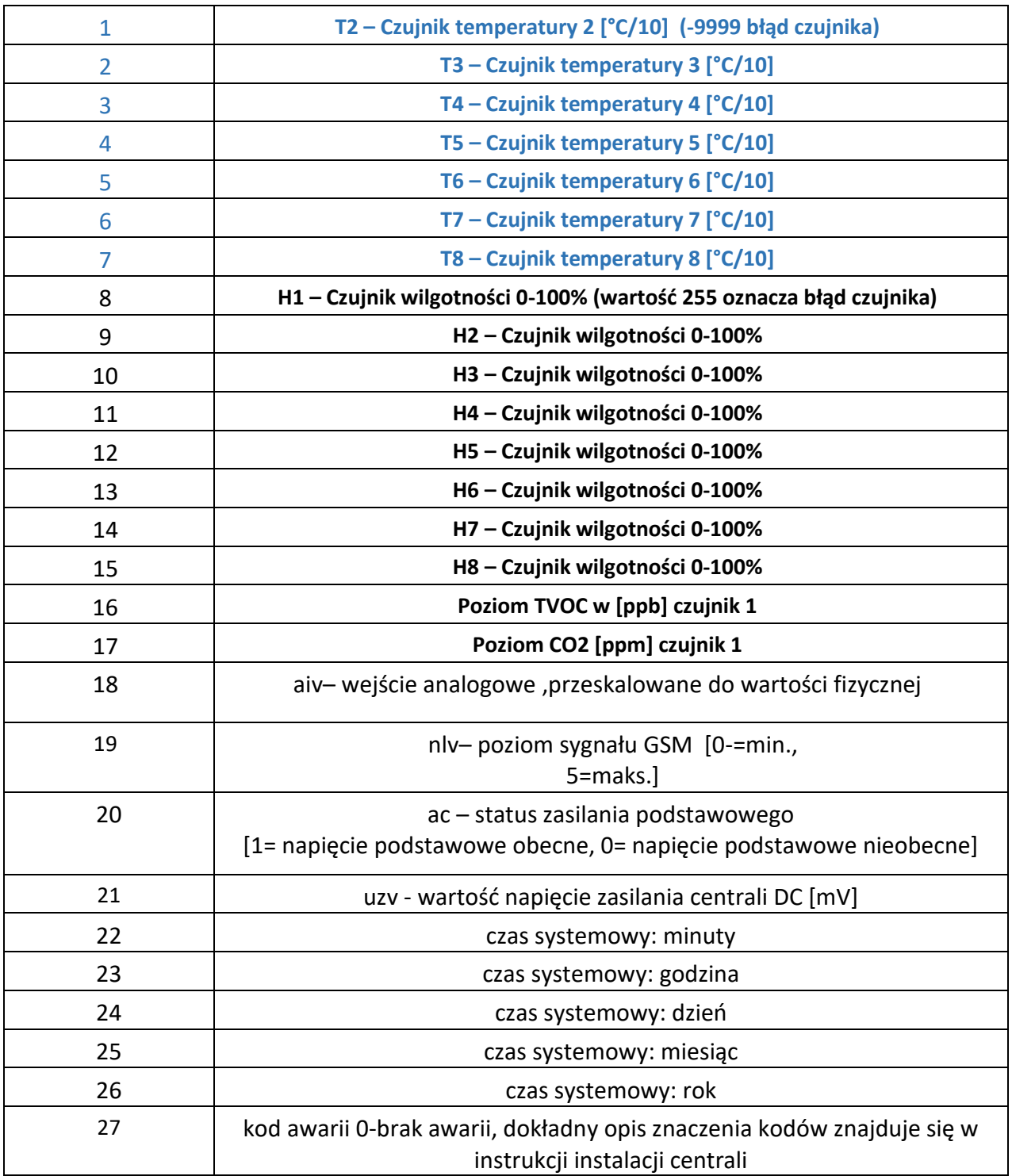

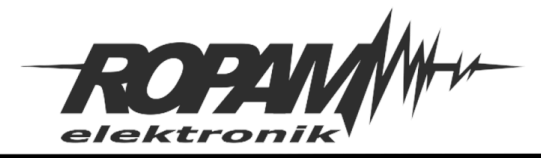

### **2. Konfiguracja serwera.**

Serwer MODBUS TCP/IP należy uruchomić program NeoGSMIPManager64 i zaznaczyć opcję "Włącz **serwer MODBUS TCP/IP"**

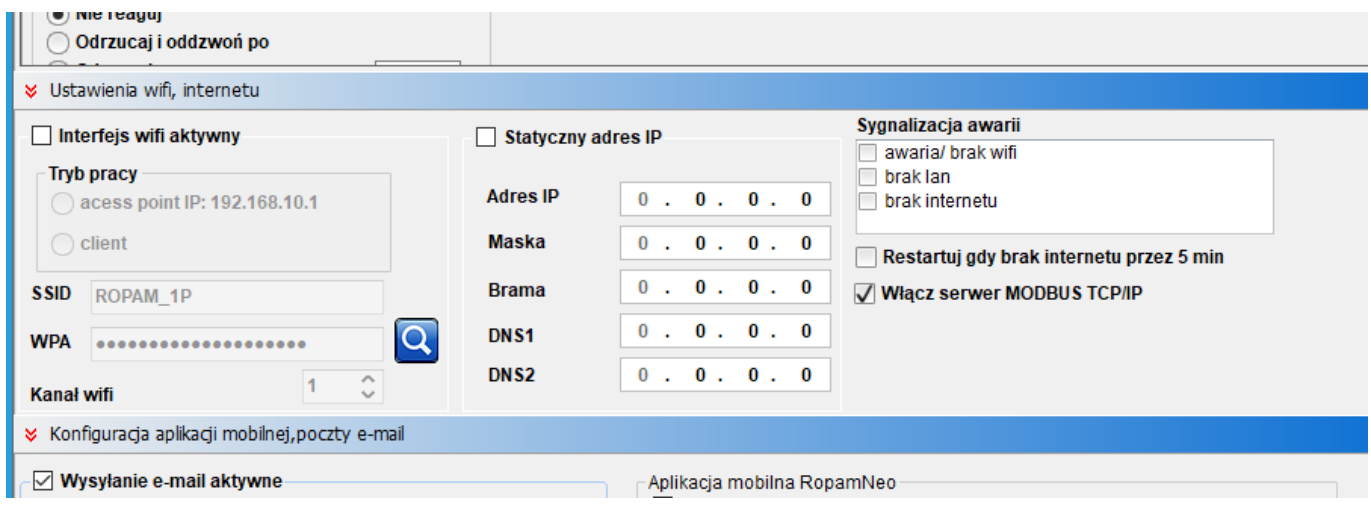

Aby sterowanie nadrzędne wyjściami centrali było możliwe należy aktywować opcję zdalnego dostępu do wyjścia **"Aplikacja mobilna RopamNeo/ModBus TCP/IP"**

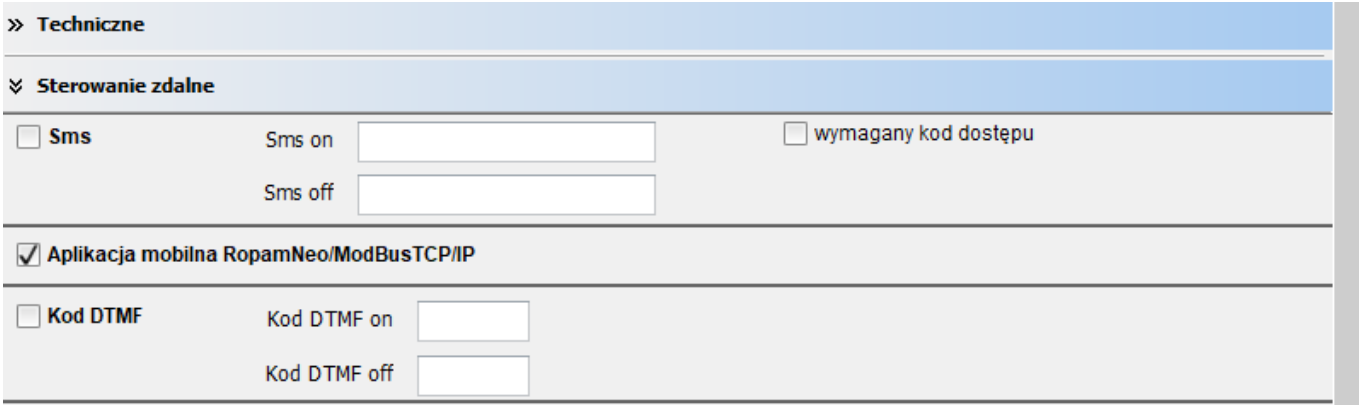

#### **3. Testowanie systemu.**

Po uruchomieniu systemu, połączeniu do sieci lokalnej modułu sieciowego i komputera serwisowego możliwe jest przetestowanie działanie serwera a pomocą programu NeoGSMIP64ModBustester.

W programie należy wpisać adres IP centrali i nacisnąć "Connect". Połączenie zostanie nawiązane automatycznie i zostaną pobrane dane z centrali (funkcje Read). Funkcję sterowania wyjściami (Write) można przetestować za pomocą pola ID wyjścia : i przycisków ON/OFF.

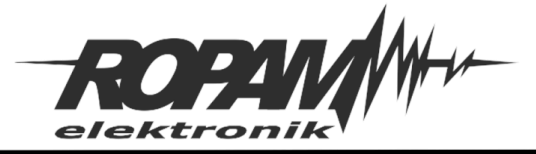

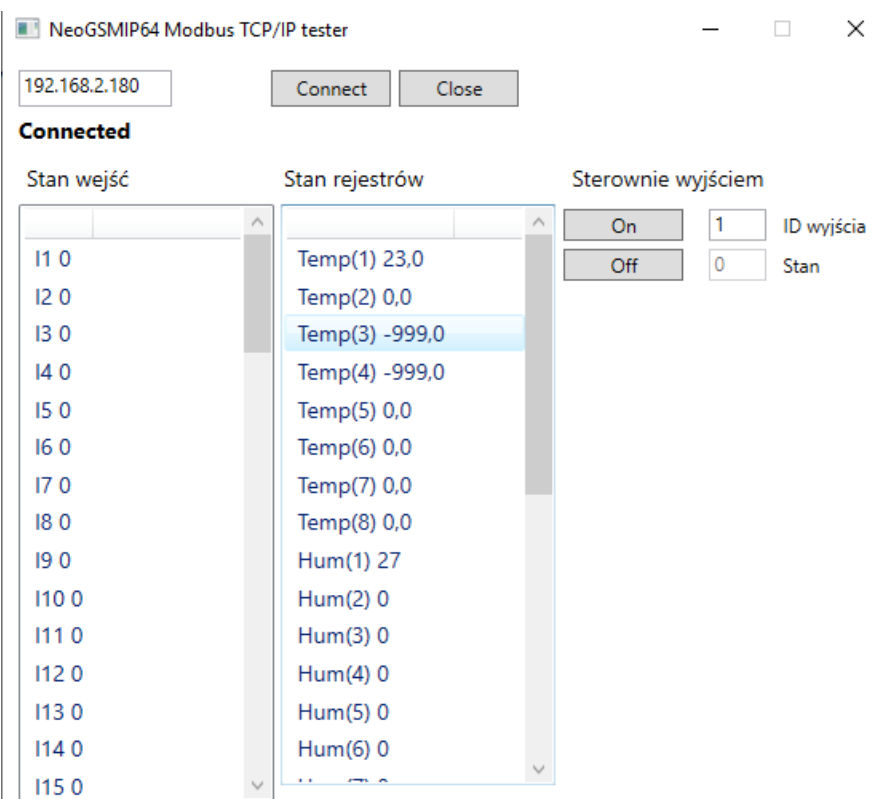

#### **4. Uwagi.**

W protokole ze względów bezpieczeństwa (MODBUS TCP/IP to połączenie nieszyfrowane i bez autoryzacji) nie ma rejestrów sterujących czuwaniem, ze statusem stref itp. Jeżeli integracja wymaga tych funkcji to należy to wykonać na I/O np. zaprogramować wyjście które będzie sygnalizować czuwanie strefy i czytać jego stan z poziomu ModBus

sterowanie czuwaniem: zastosować sterowanie wyjściem i przepisać logicznie w centrali wyjście na wejście (wyzwalane wyjściem) o typie wg wymagań np. ZAŁ/WYŁ czuwanie, ZAŁ czuwanie, WYŁ czuwanie, KASUJ alarm, Przykład:

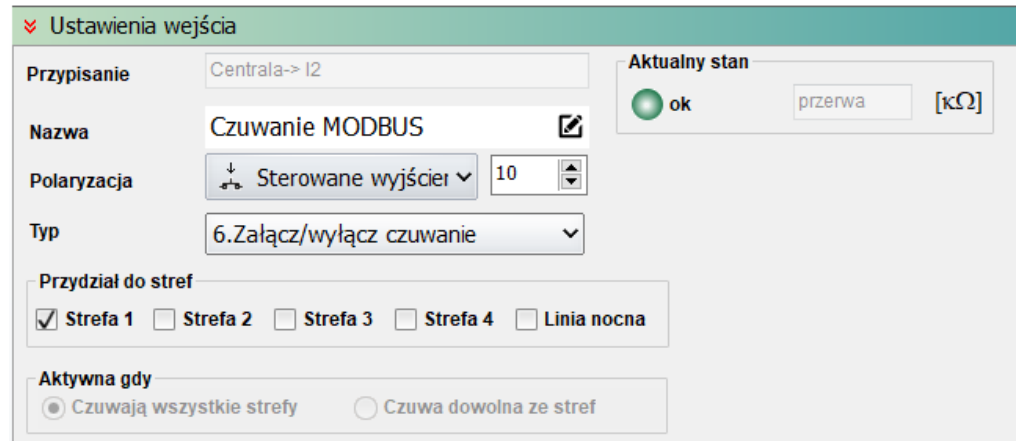

wskaźnik czuwania/alarmu: wysterować wyjście(a) od status systemu w trybie BIstabilnym. Przykład:

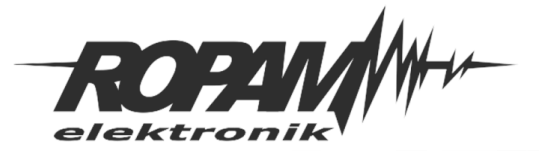

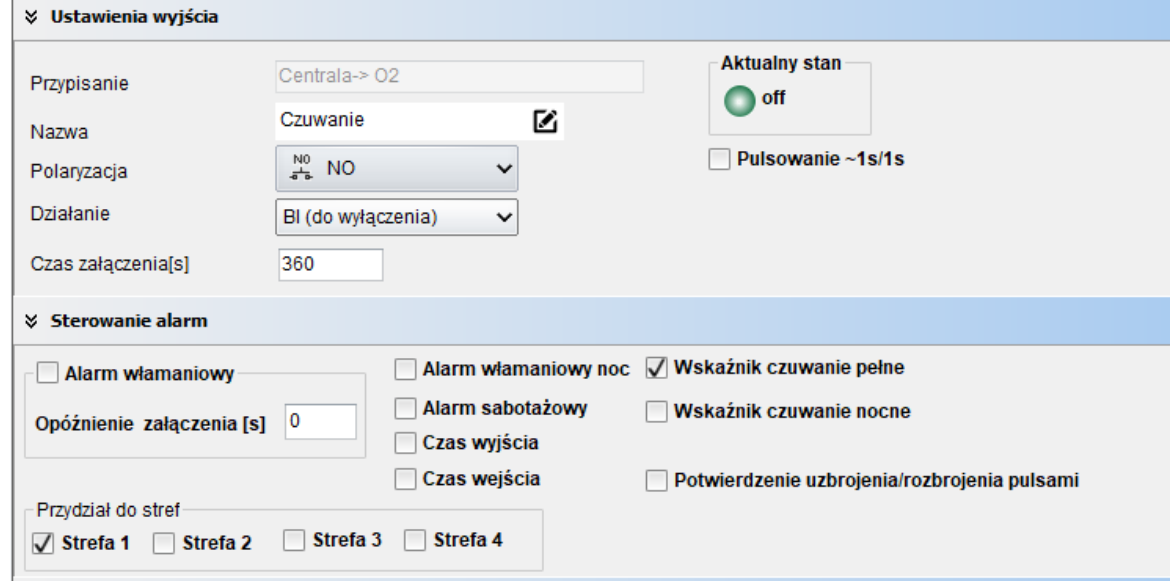

#### **Uwagi.**

Firma Ropam Elektronik z zasady ukierunkowana jest na innowacyjność i rozwój swoich rozwiązań dlatego zastrzega sobie prawo wprowadzania bez uprzedzenia zmian parametrów technicznych, wyposażenia i specyfikacji oferowanych towarów. Ropam Elektronik nie ponosi odpowiedzialności za działanie aplikacji lub produktu w określonym wdrożeniu u Klienta. Integrator lub projektant jest odpowiedzialny za swoje produkty i aplikacje wykorzystujące elementy Ropam Elektronik. Informacje, dokumenty czy oprogramowanie, które można przeglądać lub pobrać z serwisu Ropam Elektronik są "tak jak są" ("as is") bez jakiejkolwiek gwarancji bezpośredniej lub domyślnej przydatności do wykorzystania, wdrożenia, zastosowania.